## Parte 1 Aspectos Básicos (Base Motriz)

## Movimiento línea recta

Ahora que ya hemos construido el robot:

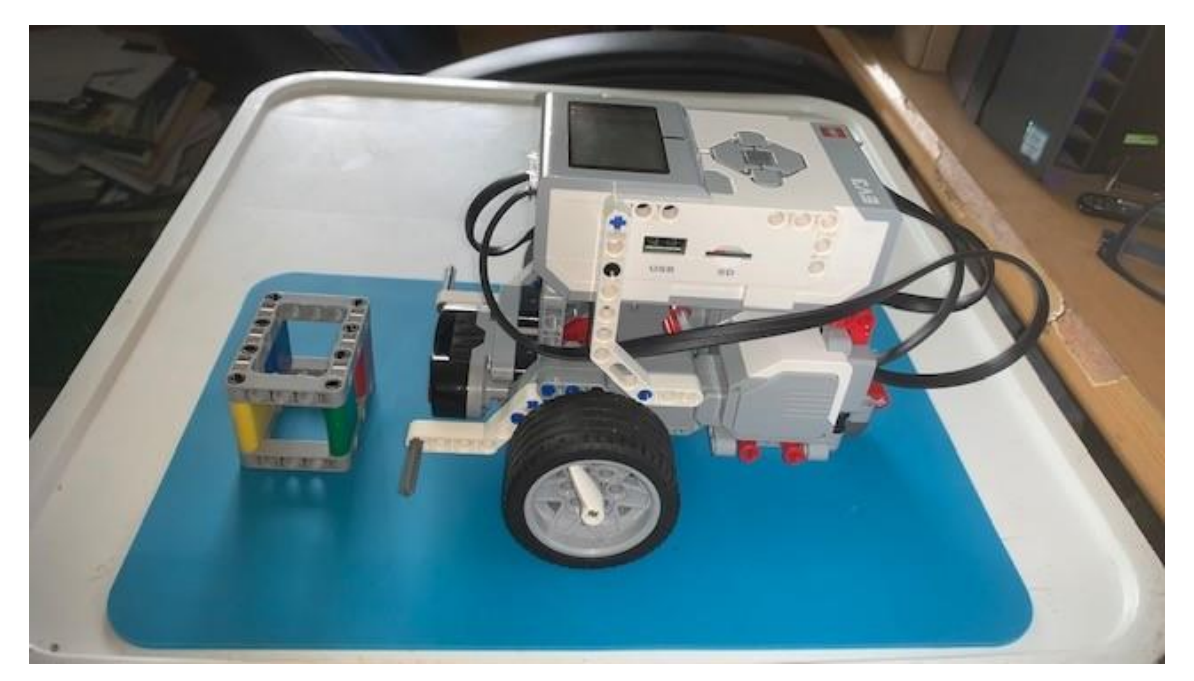

Ya podemos entrar en el mundo de la programación.

Ejecutaremos LEGO MINDTORMS Education EV3 Classroom.

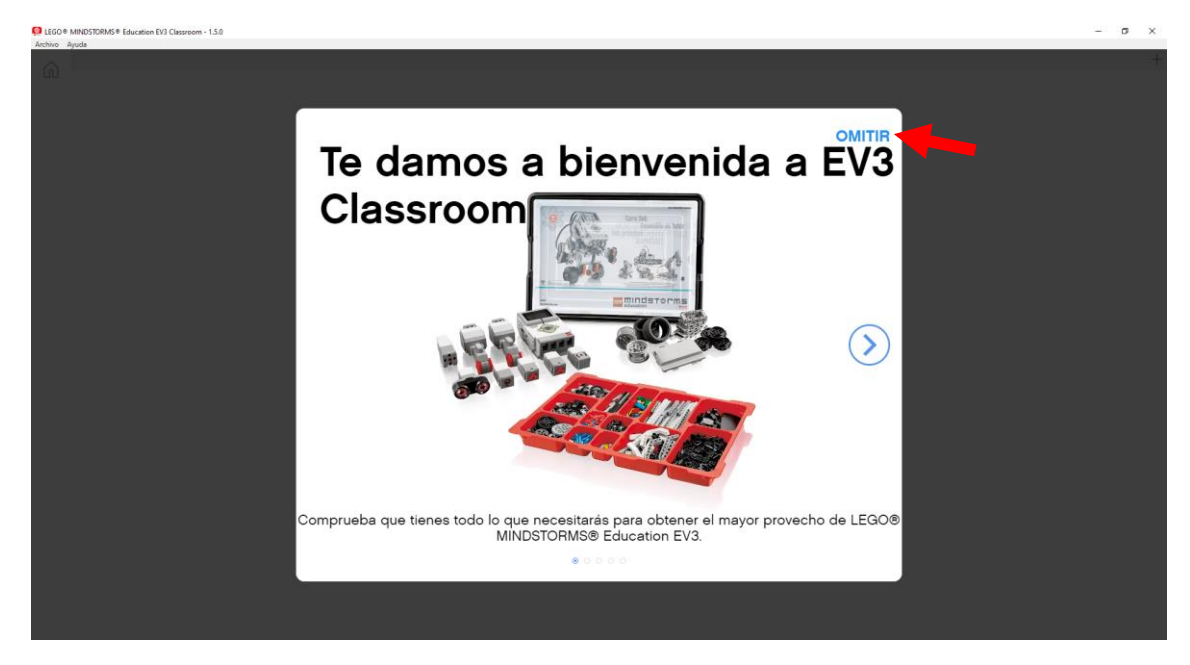

Seleccionaremos omitir.

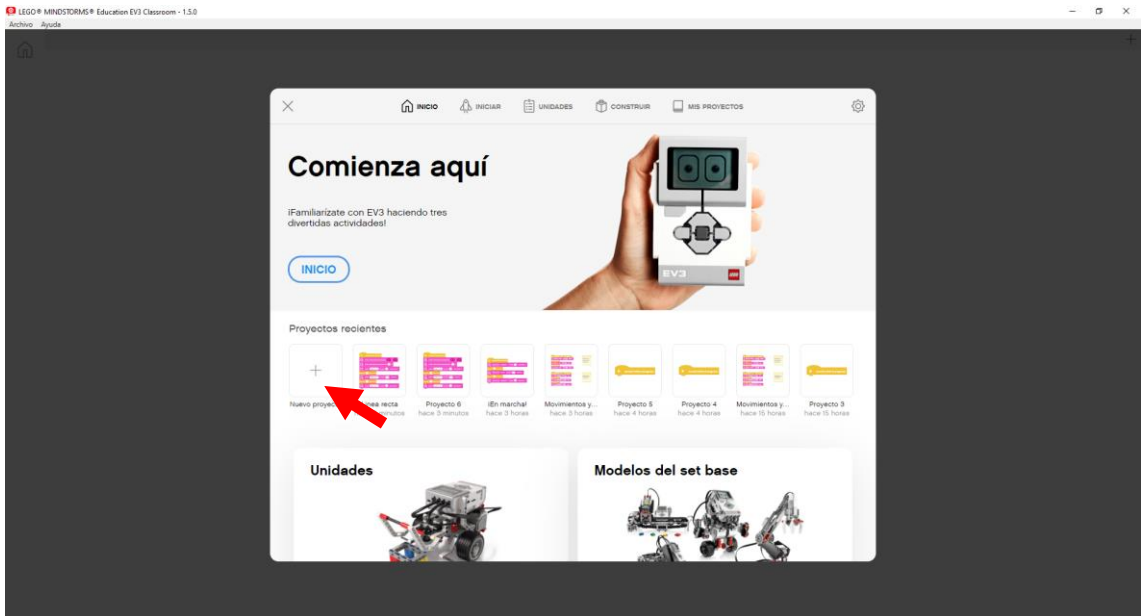

Seleccionaremos Archivo nuevo.

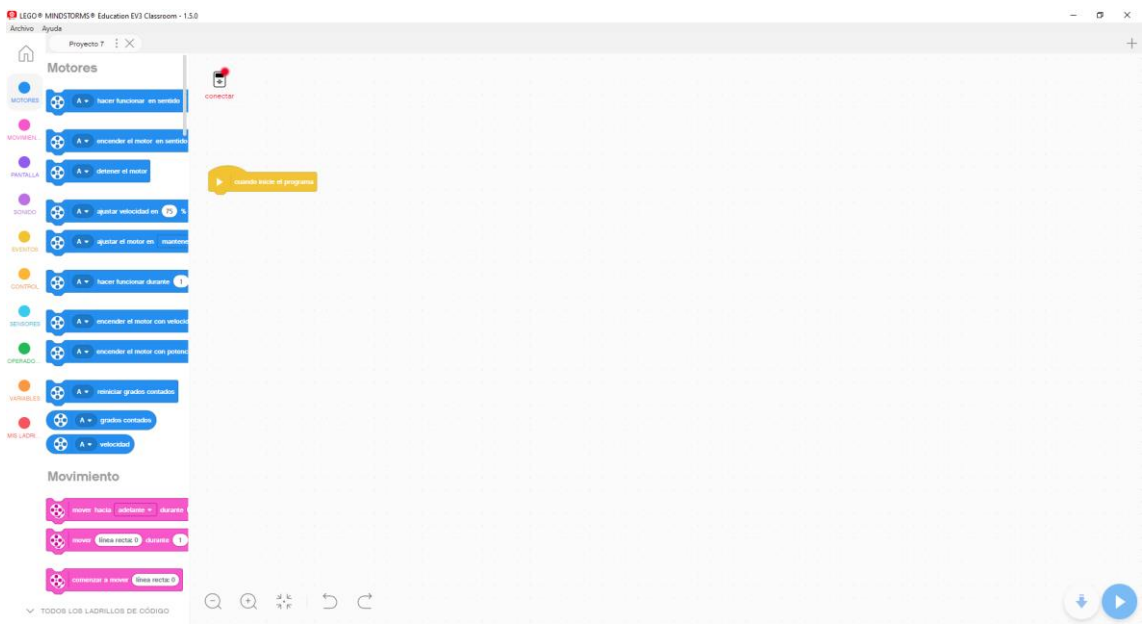

Verás que es muy similar a Lego Spike, ya que trabaja a bloques con un sistema parecido al Scratch, para no repetir los bloques te aconsejo que te leas la introducción de dicho tutorial ya que es muy parecido.

Vamos a escribir el siguiente código:

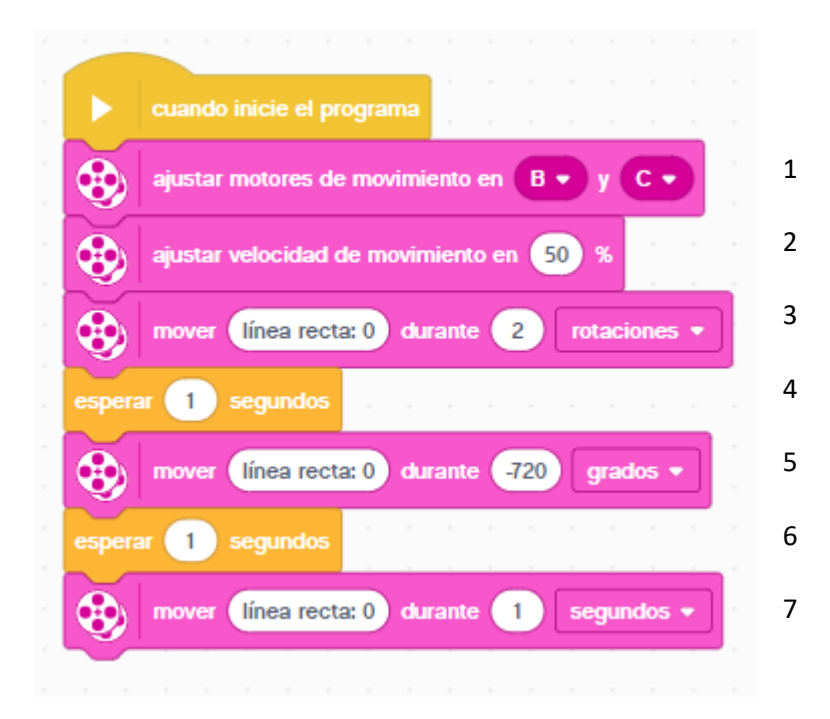

En el bloque de inicio le agregamos los siguientes bloques:

- 1.- Definimos los motores de velocidad B y C para que puedan funcionar sincronizados.
- 2.- Ajustamos una potencia o velocidad al 50%
- 3.- marcha en línea recta hacia adelante durante 2 rotaciones.
- 4.- La ejecución del programa se detiene durante 1 segundo.
- 5.- Marcha en línea recta -720 grados, al ser negativo irá marcha atrás.
- 6.- La ejecución del programa se detiene un segundo.
- 7.- De mueve en línea recta hacia adelante durante un segundo.

En la parte superior izquierda encontramos el siguiente símbolo:

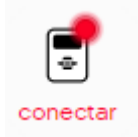

Nos permitirá conectarnos al ladrillo.

Encendemos el ladrillo.

Cuando esté encendido damos al icono conectar.

## **Conectar mediante Bluetooth**

- 1. Enciende tu Ladrillo EV3.
- 2. Activa Bluetooth.
- 3. Empareja tu Ladrillo EV3.

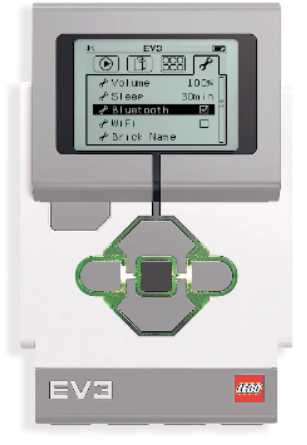

Ladrillos EV3 disponibles  $\sum_{i=1}^{n-1} \frac{1}{i!} \sum_{j=1}^{n-1} \frac{1}{j!} \sum_{j=1}^{n-1} \frac{1}{j!} \sum_{j=1}^{n-1} \frac{1}{j!} \sum_{j=1}^{n-1} \frac{1}{j!} \sum_{j=1}^{n-1} \frac{1}{j!} \sum_{j=1}^{n-1} \frac{1}{j!} \sum_{j=1}^{n-1} \frac{1}{j!} \sum_{j=1}^{n-1} \frac{1}{j!} \sum_{j=1}^{n-1} \frac{1}{j!} \sum_{j=1}^{n-1} \frac{1}{j!}$ EV<sub>3</sub> EV31 **CONECTAR CONECTAR** 

Como tengo dos ladrillos me muestra los dos.

En la configuración del ladrillo podrás ver el nombre del mismo.

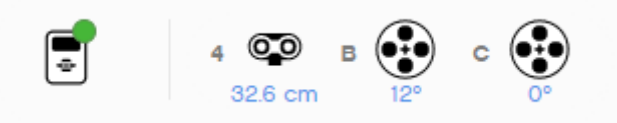

Además de estar conectado me dice que sensores y motores tengo conectados y en que puertos.

En la parte inferior derecha observaos los siguientes iconos.

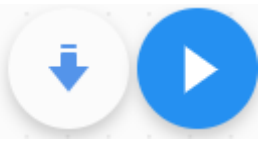

El primero es para descargar y el segundo para descargar y ejecutar.

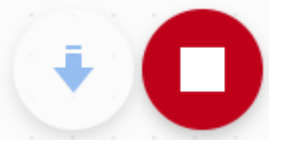

Cuando quieras puedes parar la ejecución.

Este será el resultado:

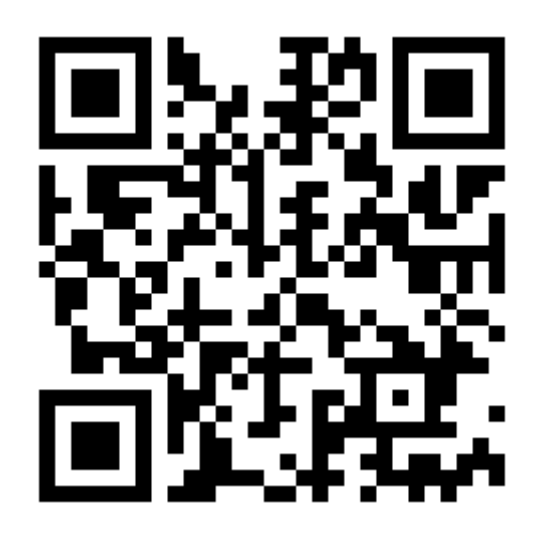